Especialização Multiprofissional na

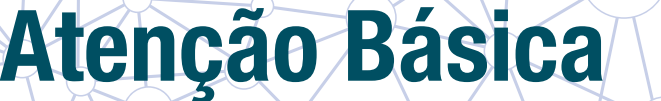

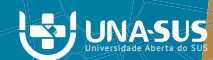

CADERNO DO ESTUDANTE Orientações Gerais

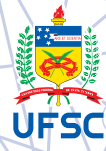

#### GOVERNO FEDERAL

Presidente da República Ministro da Saúde Secretario de Gestão do Trabalho e da Educação na Saúde (SGTES) Diretora do Departamento de Gestão da Educação na Saúde (DEGES) Coordenador Geral de Ações Estratégicas em Educação na Saúde Responsável Técnico pelo Projeto UNA-SUS

#### UNIVERSIDADE FEDERAL DE SANTA CATARINA

Reitora Roselane Neckel Vice-Reitora Lúcia Helena Pacheco Pró-Reitora de Pós-graduação Joana Maria Pedro Pró-Reitor de Pesquisa Jamil Assereuy Filho Pró-Reitor de Extensão Edison da Rosa

#### CENTRO DE CIÊNCIAS DA SAÚDE

**Diretor** Sérgio Fernando Torres de Freitas Vice-Diretora Isabela de Carlos Back Giuliano

#### DEPARTAMENTO DE SAÚDE PÚBLICA

**Chefe do Departamento** Antonio Fernando Boing Subchefe do Departamento Lúcio José Botelho Coordenadora do Curso Elza Berger Salema Coelho

#### COMITÊ GESTOR

Coordenadora do Curso Elza Berger Salema Coelho Coordenadora Pedagógica Kenya Schmidt Reibnitz Coordenadora Executiva Rosângela Leonor Goulart Coordenadora Interinstitucional Sheila Rubia Lindner Coordenador de Tutoria Antonio Fernando Boing

#### EQUIPE EAD

Alexandra Crispim Boing Antonio Fernando Boing Eleonora Milano Falcão Vieira Fabricio Augusto Menegon Marialice de Mores Sheila Rubia Lindner

Versão adaptada do curso de Especialização Multiprofissional em Saúde da Família

# SUMÁRIO

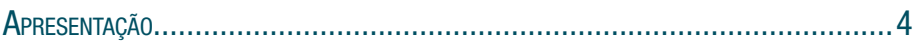

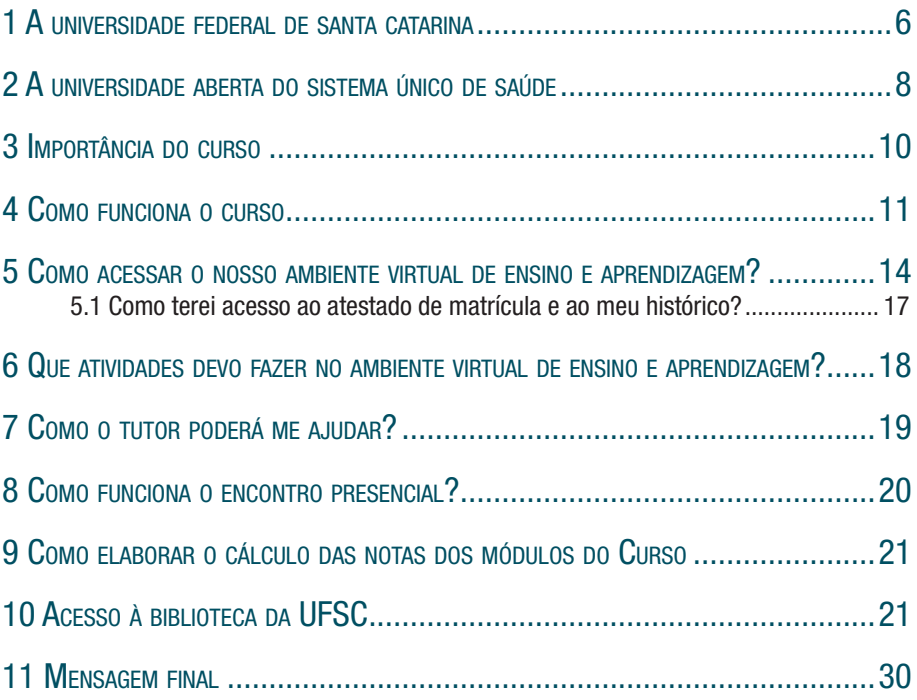

# APRESENTAÇÃO

Prezado estudante,

Parabéns! Você tomou uma decisão muito importante para o seu futuro ao decidir dar continuidade à sua formação, fazendo o Curso de Especialização na Atenção Básica da Universidade Federal de Santa Catarina na modalidade a distância. Assim, estaremos juntos no próximo ano, compartilhando conhecimentos e vivências. Temos a absoluta convicção de que será uma experiência muito valorosa para você e bastante aplicada à sua prática profissional.

Neste momento, é importante você conhecer bem o desenvolvimento deste Curso e saber quais serão as suas competências futuras e o que lhe é exigido para o recebimento do certificado de Especialista. Este curso é promovido pela Universidade Aberta do Sistema Único de Saúde – UNA-SUS/Ministério da Saúde e realizado pela Universidade Federal de Santa Catarina por meio do Departamento de Saúde Pública.

Este Curso de Especialização Multiprofissional na Atenção Básica é destinado aos profissionais de nível superior da Estratégia Saúde da Família (ESF) que estão desenvolvendo atividades de assistência na atenção básica e fazem parte de Equipes de Saúde da Família. A UNA-SUS é uma estratégia para a educação permanente, proposta pelo Ministério da Saúde em cooperação com a Organização Pan-Americana de Saúde (OPAS-OMS), e para a aprendizagem em rede no setor saúde, promovendo uma resposta mais rápida no processo de formação e qualificação dos recursos humanos em saúde.

A meta do curso é especializar, na modalidade de ensino a distância, equipes de profissionais de saúde para o trabalho no Sistema Único de Saúde, na lógica do modelo assistencial proposto pela Estratégia Saúde da Família, fortalecendo a política de educação permanente e consolidando o trabalho em rede cooperativa. Busca-se formar profissionais com uma visão crítica sobre as realidades do trabalho em saúde e das necessidades sociais, promovendo a articulação do ensino com o serviço, por meio da educação no trabalho, para responder às diretrizes do Sistema Único de Saúde (SUS).

Ou seja, pretendemos que você, ao concluir este Curso como Especialista em Atenção Básica, tenha consolidado e conquistado competências que o auxiliem a executar uma assistência de qualidade às pessoas.

Como o curso desenvolve estas competências? Sendo operacionalizado com algumas características específicas (que você está começando a conhecer) que o diferenciam dos demais, ou seja, é desenvolvido remetendo sempre a reflexões e atividades do seu próprio local de trabalho. Seus conteúdos são contextualizados com o exercício de sua prática profissional, propiciando a integração destes, instrumentalizando-os em metodologias ativas e credenciando-os para as atividades inerentes à formação dos profissionais de saúde.

Leia com atenção o restante do conteúdo deste Guia, pois será essencial para o seu seguimento no Curso.

Bem-vindo ao curso e bons estudos!

### 1 A UNIVERSIDADE FEDERAL DE SANTA CATARINA

Ao ingressar no Curso de Especialização na Atenção Básica você se tornou um dos mais recentes estudantes da Universidade Federal de Santa Catarina. Por isso, vamos conhecer um pouco mais esta Instituição. Se você já a conhece, aproveite para se atualizar sobre as recentes mudanças desta universidade.

Conhecida como UFSC, a universidade foi criada em 1960. Possui seu *campus* sede em Florianópolis e mais três *campi* no interior de Santa Catarina, o de Araranguá, o de Curitibanos e o de Joinville. Em Florianópolis, a universidade está organizada em 11 centros de ensino e possui uma excelente infraestrutura, que inclui Centro de Eventos, Hospital Universitário, Clínica Odontológica, Departamento de Propriedade Intelectual, Planetário, Observatório Astronômico, Fórum, Editora, Centro Esportivo, Templo Ecumênico, Bibliotecas e centenas de laboratórios.

A UFSC oferece mais de 80 cursos de graduação, mais de 70 especializações e aproximadamente 100 cursos de mestrado e doutorado. A cada ano, mais de 5.000 novos estudantes de graduação e outros 1.000 de pós-graduação ingressam na instituição, que é considerada uma das melhores universidades do país.

A UFSC iniciou sua atuação na modalidade de ensino a distância com o Laboratório de Ensino a Distância (LED) em 1995, privilegiando a pesquisa e a capacitação via projetos de extensão com a oferta de diversos cursos de aperfeiçoamento, formatados em videoaulas difundidas por satélite. Nos últimos anos, diversos grupos se envolveram em ações de educação a distância na UFSC. Esta é uma das áreas em que a universidade vem realizando um trabalho revolucionário desde os anos 1990. A Educação a Distância na UFSC é vista como uma das suas principais políticas de expansão e inclusão social. Atualmente, a instituição amplia suas ações para todo o Estado de Santa Catarina e para outros Estados do Brasil, com seus cursos de graduação e capacitação, além dos cursos de especialização. Com essa política, a universidade responde a uma demanda da sociedade catarinense e nacional. Nesta perspectiva de ampliação da formação com compromisso social, a UFSC, inicialmente por meio do Departamento de Saúde Pública, estabeleceu parceria com o Programa da Universidade Aberta do SUS em 2008.

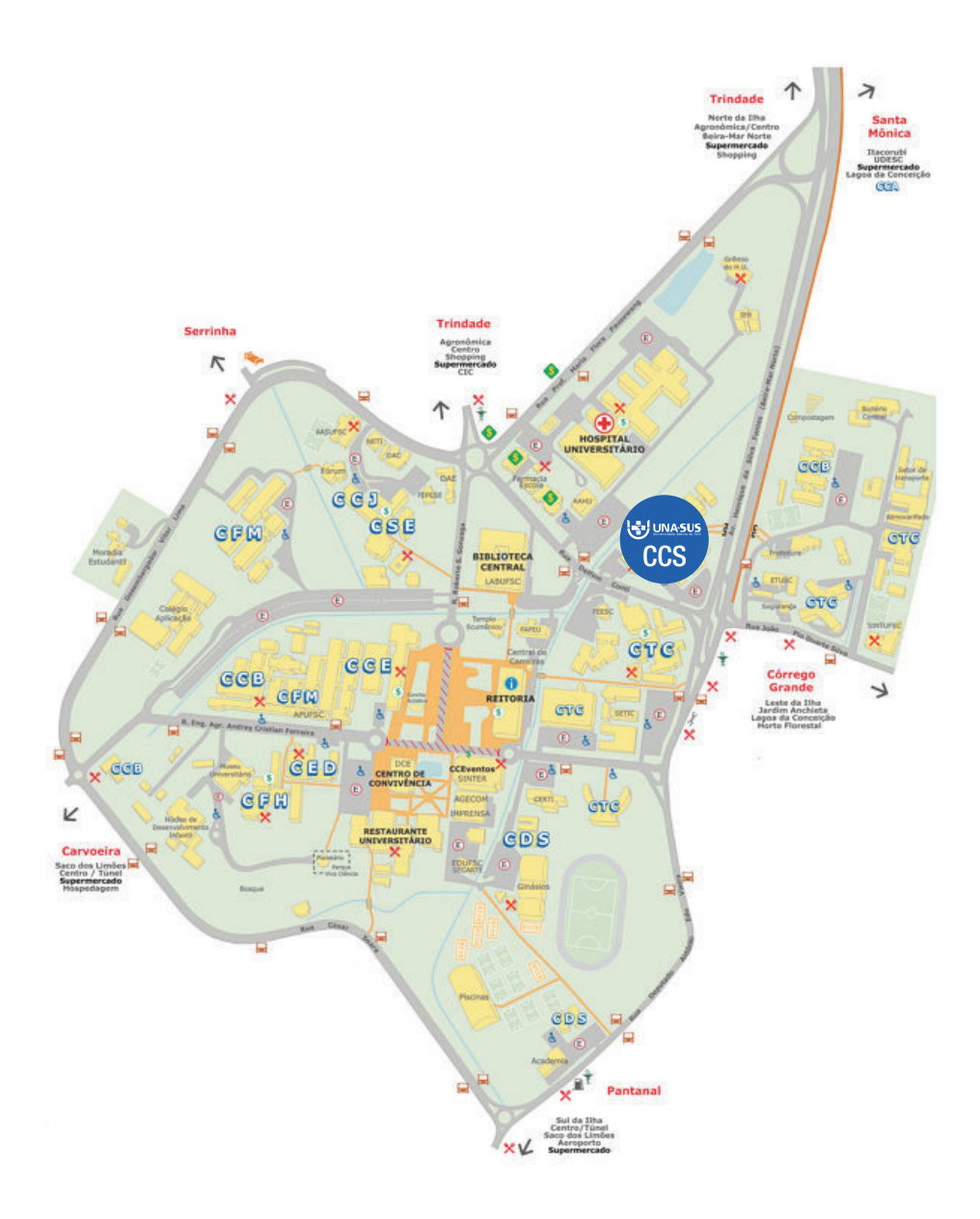

Figura 1 – Mapa do Campus Florianópolis da Universidade Federal de Santa Catarina Fonte: http://antiga.ufsc.br/paginas/mapa\_ufsc.php

# 2 A UNIVERSIDADE ABERTA DO SISTEMA ÚNICO DE SAÚDE

O sistema Universidade Aberta do Sistema Único de Saúde - UNA-SUS foi criado com a finalidade de atender às necessidades de capacitação e educação permanente dos trabalhadores do Sistema Único de Saúde - SUS, por meio do desenvolvimento da modalidade de educação a distância na área da saúde.

A Universidade Aberta do SUS é uma iniciativa do Ministério da Saúde em parceria com estados, municípios, instituições públicas de ensino superior e organizações internacionais para a oferta de cursos de pós-graduação e de extensão universitária. Ela foi instituída pelo Decreto n. 7.385 de 8 de dezembro de 2010, e possui o foco na qualidade didático-pedagógica, empregando recursos multimídia difundidos pela internet como veículo de atualização profissional. A UNA-SUS democratiza o acesso ao conhecimento, levando educação por meio de cursos desenvolvidos pelas melhores universidades do país. Como objetivos da UNA-SUS, conforme apresentado em seu *site* (www.unasus.gov.br), destacam-se:

- 1. Propor ações visando atender às necessidades de capacitação e educação permanente dos trabalhadores do SUS;
- 2. Induzir e orientar a oferta de cursos e programas de especialização, aperfeiçoamento e outras espécies de qualificação dirigida aos trabalhadores do SUS, pelas instituições que integram a Rede UNA-SUS;
- 3. Fomentar e apoiar a disseminação de meios e tecnologias de informação e comunicação que possibilitem ampliar a escala e o alcance das atividades educativas;
- 4. Contribuir para a redução das desigualdades entre as diferentes regiões do País, por meio da equalização da oferta de cursos para capacitação e educação permanente;
- 5. Contribuir com a integração ensino-serviço na área da atenção à saúde.

O sistema Universidade Aberta do SUS é composto pelos seguintes elementos:

- 1. Rede UNA-SUS: rede de instituições públicas de educação superior que são credenciadas pelo Ministério da Educação para a oferta de educação a distância e conveniadas com o Ministério da Saúde para atuação articulada;
- 2. Acervo de Recursos Educacionais em Saúde (ARES): acervo público de materiais, tecnologias e experiências educacionais, construído de forma colaborativa, de acesso livre pela rede mundial de computadores;
- 3. Plataforma Arouca: base de dados nacional, integrada ao sistema nacional de informação do SUS, contendo o registro histórico dos trabalhadores do SUS, seus certificados educacionais e experiência profissional.

Este Curso, como os demais cursos realizados pela UNA-SUS/UFSC, já tem seus recursos educacionais disponibilizados com livre acesso no ARES, e os estudantes/trabalhadores já estão cadastrados na Plataforma Arouca, permitindo um acompanhamento por parte do Ministério da Saúde das ações de Educação permanente realizadas por você e pelos demais trabalhadores do SUS.

# 3 IMPORTÂNCIA DO CURSO

Voce já se perguntou por que escolheu ser um profissional da saúde?

Apesar de termos vários motivos, pelo menos um deles temos em comum, ou seja, acreditamos que por meio de nosso ofício podemos contribuir para uma sociedade com mais qualidade de vida. Em nosso dia a dia temos a possibilidade de ajudar pessoas e transformar realidades. Certamente esse desafio e a perspectiva de fazer diferença positivamente nos motiva e fortalece.

No entanto, é também verdade que ser profissional de saúde é um grande desafio. Nem sempre dispomos das melhores estruturas físicas e de capacidades adequadas nas unidades de saúde, e em muitos locais somos poucos profissionais para atender a grande demanda de pessoas. Somam-se a isso os desafios de um mundo em transformação. Nossa população hoje vive mais, adoece de outros problemas e se alimenta diferente em relação há poucas décadas atrás. Além disso, no campo da saúde em particular, novas evidências científicas surgem constantemente. A todo o momento novas práticas, procedimentos e tecnologias emergem e outras tantas caem em desuso.

Nesse contexto de enorme modificação e grandes desafios, certamente estar unido com outros colegas na busca de aprimoramento para ser a cada dia um profissional mais completo dá energia para todos. Não há dúvidas de que o Sistema Único de Saúde apresenta algumas limitações a serem superadas, mas ainda é uma das mais bem sucedidas e audaciosas políticas públicas no mundo. Temos muito orgulho de seus benefícios, que variam desde ser um exemplo mundial na política de imunização até ser o serviço público que mais faz transplantes de órgãos e tecidos no planeta.

Assim, continuar fortalecendo o serviço público de saúde é de grande relevância para a população brasileira. Desta forma, o curso que você está iniciando se insere numa grande política do Ministério da Saúde de valorização da atenção básica e de seus profissionais. Nele caminharemos por diferentes saberes, sempre direcionando os estudos para a aplicação em sua rotina de trabalho. Você terá a oportunidade de aprender sobre vários instrumentos que possibilitam melhorar o conhecimento da população que atende e, consequentemente, o território em que atua; terá acesso a ferramentas para qualificar o planejamento local em saúde e o processo de trabalho de sua equipe; e atualizará conhecimentos sobre a clínica na atenção básica em saúde. Além disso, poderá compartilhar seus conhecimentos com os colegas e também aprender com suas experiências.

Durante todo o curso você terá acesso a um material com rigor teórico e tecnológico. A Universidade Federal de Santa Catarina preparou diversas mídias para tornar seu estudo completo, dinâmico e prazeroso.

# 4 COMO FUNCIONA O CURSO?

Por que consideramos este curso a distancia diferente de muitas outras experiências?

Quando afirmamos que você está cursando uma proposta de especialização diferenciada é porque o processo de aprendizagem se dá com a participação primordial do especializando, dos tutores e de seus ambientes de trabalho na rede SUS. Este Curso oferece-lhe o ensino no trabalho, onde a realidade da assistência é o fundamento dos seus estudos, ou seja, existe uma reflexão contínua sobre a prática, integrando teoria e prática em seu processo de aprendizado. Você, como estudante, é considerado um cidadão trabalhador, com responsabilidades em relação ao desenvolvimento do Curso e com a qualidade deste, a partir do seu esforço para estudar e seu compromisso com a assistência. Além disso, seu Curso é gratuito aos estudantes, sendo financiado pelo impostos de todos os brasileiros, portanto é preciso respeitar a oportunidade conquistada, não o abandonando no seu transcorrer e dando um retorno à sociedade.

Seu papel como especializando é criativo e de muita responsabilidade, afinal a qualidade de seu Curso dependerá muito de você, ou seja, será melhor quanto maior for seu investimento em cada atividade de aprendizagem.

Quais são seus direitos como estudante deste Curso?

- Estar matriculado como estudante regular em um curso de uma importante universidade pública, a Universidade Federal de Santa Catarina (UFSC). Com isso você terá garantido o acesso às instalações e serviços da universidade, como a Biblioteca Universitária;
- Ter acesso a um curso gratuito, com 405 horas;
- Desenvolver suas atividades de aprendizagem preferencialmente no seu local e horário de trabalho;
- Conviver com uma metodologia de ensino em que se valoriza aprender a pensar e intervir sobre a realidade.;
- Ter os conteúdos operacionalizados no contexto da realidade em saúde e na ordem de surgimento das atividades;
- Ser certificado como Especialista em Saúde da Família no caso de concluir com êxito todas as atividades obrigatórias do Curso;
- Contar com o suporte de toda a equipe administrativa e pedagógica do curso, inclusive com um tutor que lhe acompanhará durante a realização do curso. Mais adiante lhe explicaremos como será sua relação com a tutoria do curso.

Com estas orientações sobre seus direitos como estudante, esperamos que você participe com um bom desempenho do desenvolvimento de seu curso. Afinal, você merece o sucesso.

Também há deveres convenientes que você, como estudante deste Curso, precisa cumprir.

Seus deveres como estudante deste Curso são:

- • Entregar documentação de matrícula completa e atualizada, juntamente com o preenchimento correto da ficha de inscrição;
- • Participar de todas as atividades acadêmicas que contribuam para seu processo ensino-aprendizagem;
- Entregar pelo Ambiente Virtual de Ensino e Aprendizagem todas as atividades obrigatórias – que serão descritas adiante neste Guia – de acordo com o cronograma que será encaminhado a você na primeira semana de curso;
- • Estar presente em todos os encontros presenciais do Curso e realizar as avaliações presenciais, conforme cronograma disponibilizado na página do curso na internet;
- Manter-se atento às atividades inerentes ao processo ensino/aprendizagem e desenvolver as tarefas que lhe forem atribuídas, dedicando-se ao estudo e ao trabalho com responsabilidade;
- • Respeitar seus colegas, coordenadores e tutor, tratando-os com dignidade e respeito;
- Colaborar com o tutor no desenvolvimento de seu processo de aprendizagem por meio de sua participação ativa no desenvolvimento do conteúdo a partir do cronograma proposto para cada módulo;
- Desenvolver sua cidadania respeitando os princípios ético-legais da sociedade e da profissão.

Como você sabe, o curso a distância tem como principal diferença de um curso presencial o fato de você não ter que estar em uma sala de aula em horários fixos. Pelo contrário, no curso a distância você tem flexibilidade de horário e local para realizar suas atividades. Assim, você pode estudar a qualquer hora do dia e no lugar que lhe for mais conveniente!! Você pode estudar sozinho ou em grupo de forma virtual, sem prejuízo à qualidade. A sua sala de aula será o site www. unasus.ufsc.br/atencaobasica.

Como profissional de saúde atuante na Unidade Local de Saúde, você sabe o quanto é importante a qualificação e a flexibilidade para tornar isso uma realidade.

A estrutura do curso possibilitará a você uma formação sólida e crítica.

O curso está estruturado em três eixos e cada eixo é formado por módulos, conforme será apresentado a você no Módulo 1 do Curso.

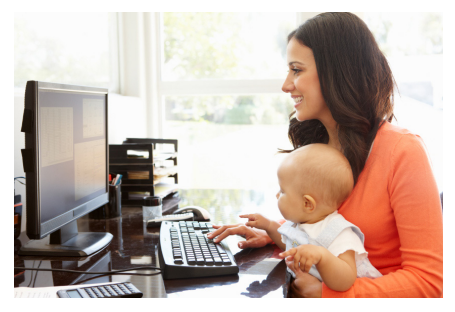

### 5 COMO ACESSAR O NOSSO AMBIENTE VIRTUAL DE EN-SINO E APRENDIZAGEM?

O nosso Ambiente Virtual de Ensino e Aprendizagem estará baseado na plataforma Moodle, empregada nas melhores universidades do mundo. É lá que você encontrará todo o conteúdo do curso e poderá interagir com os colegas e com o tutor que lhe acompanhará.

#### Para entrar no ambiente virtual (Moodle) do curso, faça o seguinte:

- 1. Entre na página www.unasus.ufsc.br/atencaobasica;
- 2. No lado direito da tela clique em "Obter sua senha";

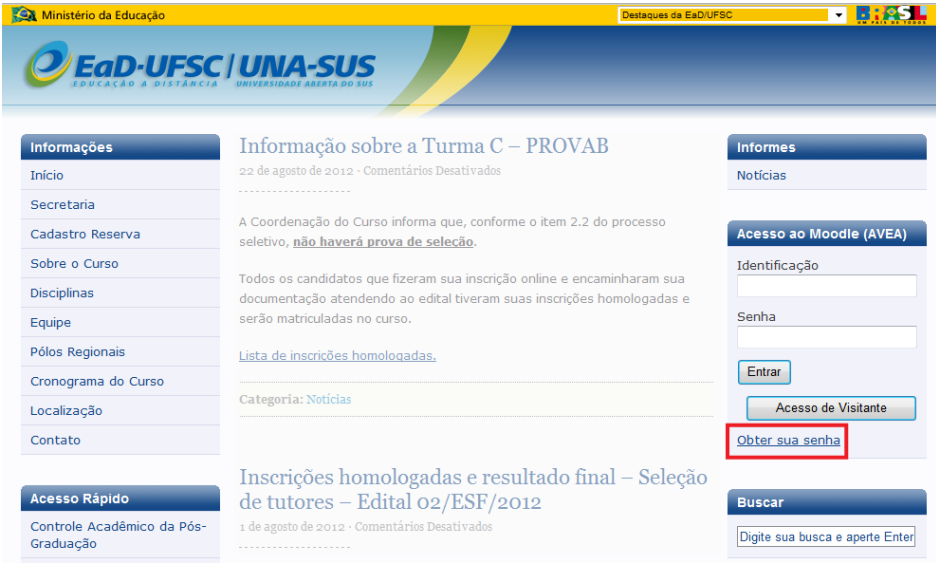

3. Na página seguinte, a sua identificação será solicitada, que é o seu número de matrícula na UFSC. Ela será enviada a você até dois dias antes do início do curso. Digite sua matrícula e clique em "OK";

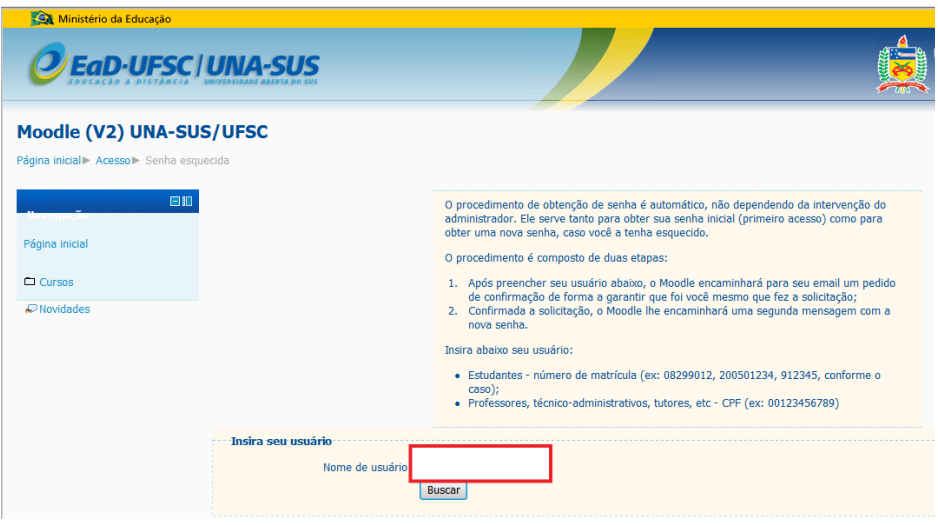

- 4. Será enviada uma mensagem ao e-mail que você informou no momento de sua inscrição no curso. Caso você tenha mudado de e-mail, atualize seus dados por meio da central de atendimento do curso, conforme descrito no item 9;
- 5. Pronto! Em seu e-mail chegará uma mensagem com a senha. Basta entrar na página do curso novamente e no lado direito da tela colocar a sua matrícula (no lugar escrito: "Identificação") e sua senha;

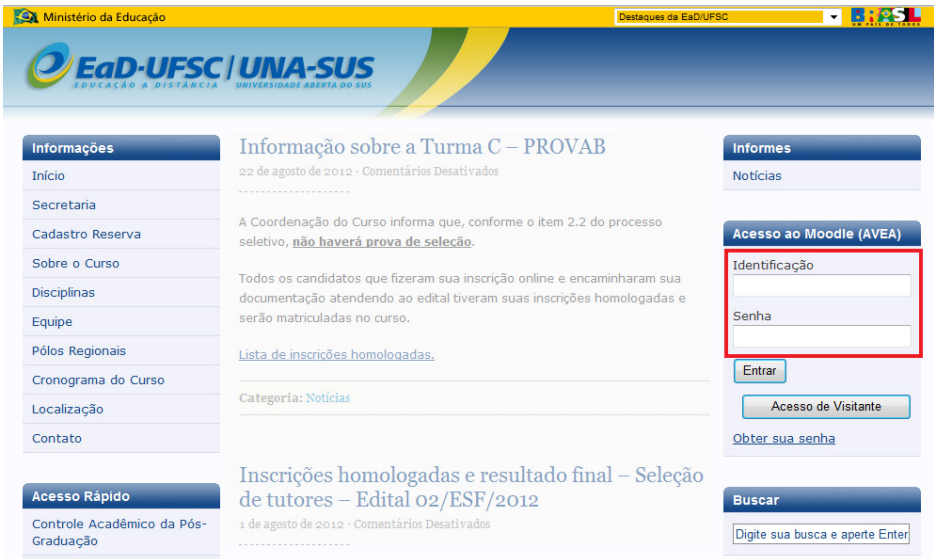

6. Após inserir suas informações, você entrará na página do curso e clicará no primeiro módulo, o Módulo 1, e iniciará o curso;

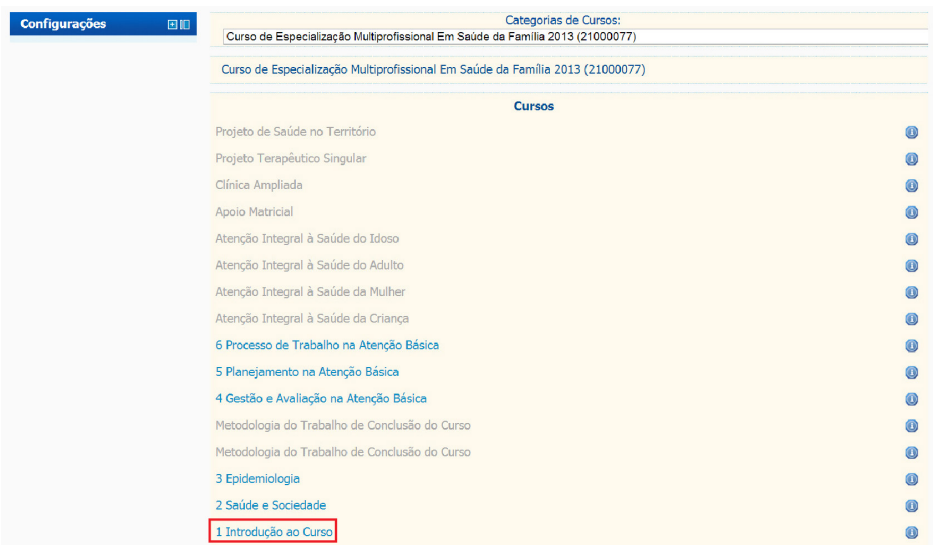

7. Entrando no Módulo 1, você iniciará o curso. Lá você encontrará informações sobre o curso, desde o cronograma até o tutorial das ferramentas que utilizará no AVEA.

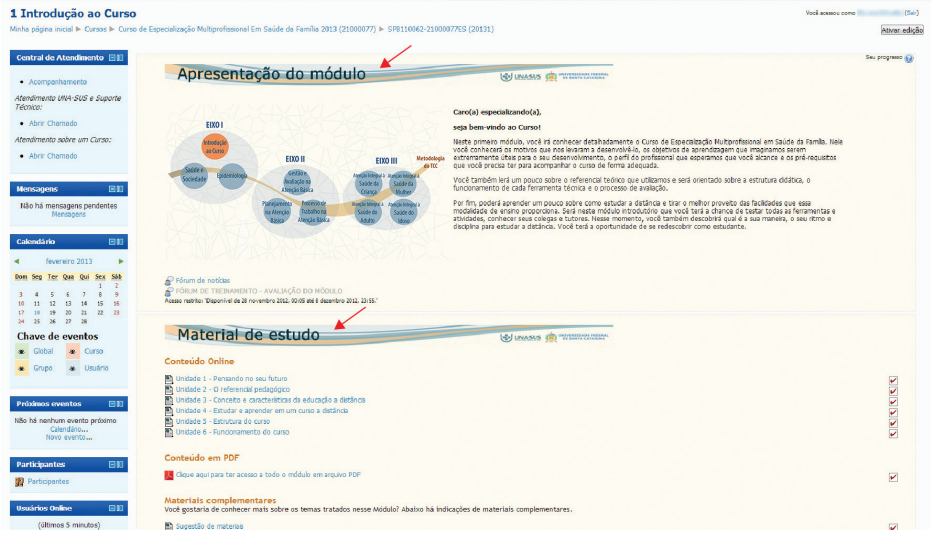

A partir da sua entrada no Módulo 1 você dará início à sua especialização; neste módulo você irá conhecer o curso e será o período de familiarização com o ambiente virtual e com todas as ferramentas disponíveis para o aprendizado.

#### 5.1 Como terei acesso ao atestado de matrícula e ao meu histórico?

Como comentamos antes, como estudante da Especialização Multiprofissional na Atenção Básica você é um estudante da Universidade Federal de Santa Catarina e, desta forma, tem todos os direitos e deveres de qualquer estudante da UFSC. Assim, pela página do Controle Acadêmico da Pós-Graduação (CAPG), você poderá emitir o seu comprovante de matrícula e histórico escolar. Veja abaixo como emitir os documentos.

- 1. Entre na página www.sistemas.ufsc.br;
- 2. No lado esquerdo da tela digite a sua matrícula e a sua senha. Neste caso, a sua senha é o mesmo número da matrícula;

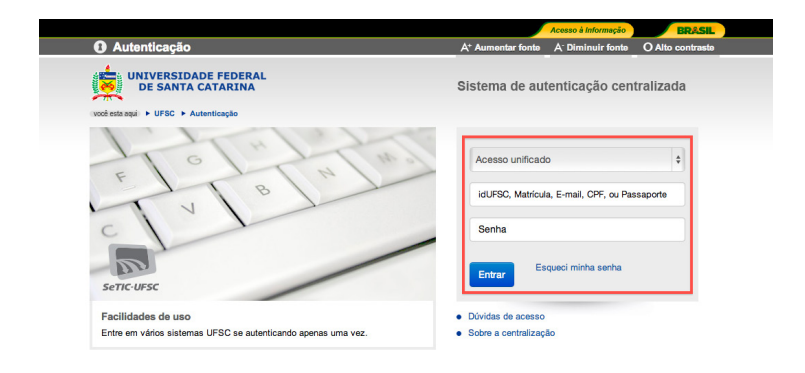

3. Abrindo a nova página, selecione na parte superior à esquerda: "Documentos". Nesta seção, você pode selecionar: "Atestado de matrícula" ou "Histórico escolar".

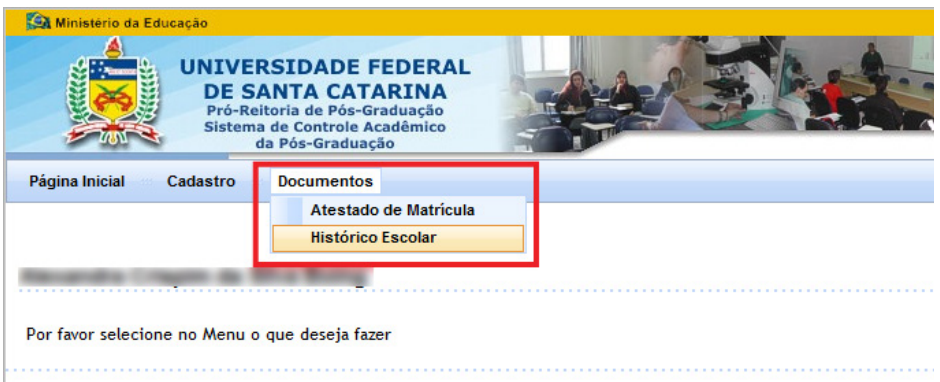

Você viu como é fácil gerar seu atestado de matrícula e histórico escolar. Agora você já poderá imprimir esses documentos de casa. Quando precisar, acesse a página www.capg.ufsc.br e siga as instruções tratadas nesta seção. Lembramos que esses documentos já têm assinatura digital e não precisam de carimbo ou assinatura física da Secretaria do Curso.

### 6 QUE ATIVIDADES DEVO FAZER NO AMBIENTE VIRTUAL DE ENSINO E APRENDIZAGEM?

O nosso curso é formado por módulos, como já comentamos e como você verá detalhadamente no Módulo 1. As atividades obrigatórias estão lá descritas, mas já podemos adiantar-lhe que em cada módulo você terá:

#### Um Fórum de Debates

Nesse espaço o professor responsável pelo conteúdo estudado elaborou uma questão para os estudantes refletirem e debaterem. Você deverá sempre postar ao menos uma mensagem respondendo aquela indagação, mas é altamente desejável que participe debatendo e conversando com os colegas do seu grupo e com seu tutor. No Fórum acontecem ricas trocas de experiências e conhecimentos. Esta atividade estará disponível para que você a realize durante todo o transcorrer do módulo.

#### Uma atividade diário

Atendendo à pedagogia problematizadora do curso, ou seja, considerando a importância da articulação entre teoria e prática, cada módulo terá uma atividade que lhe remeterá a uma reflexão sobre o seu cotidiano de trabalho. Será solicitado um conjunto de informações sobre sua prática e de sua equipe, de modo que você reflita sobre ela. O tutor irá acompanhá-lo na redação desse texto até que, ao encerramento do módulo, você tenha uma versão final e definitiva a encaminhar.

#### Questões avaliativas

Para verificar seu conhecimento sobre o conteúdo estudado em cada módulo, você responderá dez perguntas de múltipla escolha ao final deste. Você terá direito a seis tentativas, das quais valerá, para o cálculo final do seu módulo, a nota mais alta obtida. Em cada tentativa você terá duas horas para responder as dez perguntas. Vale destacar que em cada nova tentativa você poderá ter em sua prova questões diferentes.

Todas as atividades propostas têm um objetivo e foram planejadas de maneira que não sobrecarreguem o estudante, havendo um desenvolvimento lógico de competências. Por isso é muito importante que você:

- • Siga todas as instruções indicadas pelo tutor;
- Acompanhe todos os informativos;
- Realize todas as atividades pelo AVEA;
- Interaja constantemente com o tutor;
- Não deixe acumular as atividades propostas.

Você pode ficar tranquilo, pois terá acompanhamento do tutor e ele estará a sua disposição para esclarecer quaisquer dúvidas e auxiliá-lo na melhor forma de cumprir as atividades. As atividades foram distribuídas de maneira uniforme em todos os módulos para não sobrecarregá-lo, já que sabemos que você está inserido na ESF e possui uma jornada de trabalho semanal importante.

Leia o material dos módulos, realize as atividades propostas no AVEA, interaja com os colegas nos fóruns e troque experiências no ambiente virtual. Assim, cumprindo as atividades com a ajuda do tutor, você terá oportunidades de compatibilizar o seu trabalho com o curso, qualificando-se e tornando-se um especialista.

# 7 COMO O TUTOR PODERÁ ME AJUDAR?

O tutor será a pessoa que estará com você no dia a dia. Ele será responsável por uma turma da qual você fará parte. O tutor irá acompanhar suas atividades, ajudará a solucionar dúvidas e irá realizar a correção e as indicações de melhoramentos das atividades. O tutor será seu contato com o curso.

Mostraremos de forma separada todas as funções do tutor para que você possa compreender melhor o papel deste. O tutor exercerá a facilitação pedagógica e terá funções orientadoras, colaborativas e avaliativas. Assim, ele irá orientá-lo em todas as atividades, lhe indicará também suas necessidades de aprimoramento até perceber sua aprendizagem consolidada e, desta forma, em condições de ser avaliada.

O tutor irá ajudá-lo a interagir e a integrar-se à turma de estudantes, facilitando as trocas de experiências e conhecimentos. Além disso, o tutor possui uma função administrativa que irá dar suporte em relação aos métodos de estudo e à administração do tempo e, ainda, esclarecimentos sobre a tecnologia utilizada. Ele poderá ajudá-lo a resolver qualquer problema técnico e de conteúdo durante o curso. Será o tutor que sempre viabilizará a solução de seus problemas ou dúvidas e o acompanhará, ajudando você a concluir as atividades.

No AVEA, você terá um espaço específico para interagir com o seu tutor. Em cada módulo, na parte superior direita da tela, basta você clicar em "Novo atendimento" na caixa "Contato com o Tutor". O seu tutor terá até dois dias úteis para lhe dar um retorno. Mas, além disso, conforme você for realizando suas atividades – em especial o Diário – ele irá lhe dar retorno.

Além disso, caso você tenha dúvidas administrativas do curso, você pode clicar em "Novo atendimento" na caixa "Central de Atendimento" (que também estará presente na parte direita da tela em todos os módulos).

### 8 COMO FUNCIONA O ENCONTRO PRESENCIAL?

O encontro presencial será o momento em que faremos o encontro entre os professores, tutores e especializandos. É neste momento que poderemos, além de realizar atividades de formação e avaliação, estreitar laços de amizade estabelecidos online.

Para isso, teremos quatro encontros presenciais, organizados por Polos Regionais. Lembramos que o seu polo será informado pelo seu tutor. Em caso de dúvidas, entre em contato. Destes encontros teremos um destinado à aula inaugural, três destinados à discussão e ao aprofundamento dos conteúdos curriculares de cada módulo de ensino, focalizando a contextualização teórica-

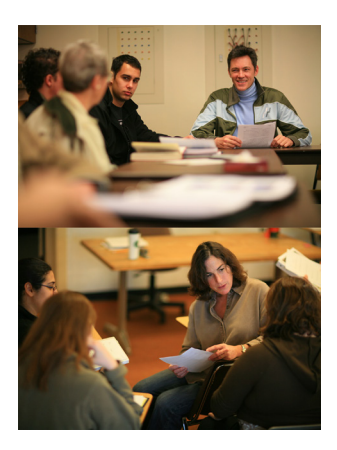

prática do processo didático-pedagógico, e um último especialmente organizado como forma de seminário público para a apresentação do pôster do TCC, que culmina com a avaliação final do curso.

Nesses encontros presenciais, que são obrigatórios, conforme regulamentação do MEC, serão abordados aspectos inerentes ao alcance dos objetivos dos módulos que compõem os eixos de aprendizagem, serão dadas orientações sobre a elaboração do TCC, serão realizados os atendimentos individuais para orientação de atividades ou recuperação de notas, bem como discussões em grupo preparatórias para avaliação e a própria avaliação presencial.

As atividades de ensino/aprendizagem do encontro presencial terão como foco principal a promoção da socialização da aprendizagem e do conhecimento, da troca de experiências e da avaliação participativa, propiciando um exercício prático do trabalho em equipe e solidário.

Devido à obrigatoriedade dos encontros presenciais, a não participação nestes poderá causar a impossibilidade de certificação ao estudante, e a não recuperação das atividades inerentes ao encontro presencial impossibilitarão o estudante de seguir para o eixo seguinte.

### 9 COMO ELABORAR O CÁLCULO DAS NOTAS DOS MÓDU-LOS DO CURSO

O cálculo do seu aproveitamento do processo de aprendizagem será feito a partir das atividades online mais a prova presencial. Delas, será necessário que você obtenha no mínimo nota 7,0 em cada módulo.

Para facilitar, observe o esquema abaixo:

#### Média Final do Módulo (MFM)

#### $[(F \times 1) + (DT \times 3) + (PO \times 2) + (PP \times 4)]$  / soma dos pesos das avaliações

F = Participação em fórum (Peso 1)

DT = Atividade Diário de Trabalho (Atividade orientada pelo tutor utilizando a ferramenta Diário no AVEA) (Peso 3)

- QA = Questões avaliativas (Peso 2)
- PP = Prova presencial (Peso 4)

Você poderá acompanhar o seu aproveitamento por meio dos relatórios de ambiente virtual de aprendizagem, sempre no formato de notas, uma vez que a transformação do aproveitamento em conceitos no sistema de educação a distância só acontece no final do curso para avaliação final e TCC.

### 10 ACESSO À BIBLIOTECA DA UFSC

Como estudante da Universidade Federal de Santa Catarina, você tem direito a acessar os serviços oferecidos pela Biblioteca da UFSC (BU/UFSC). Além disso, existem serviços diferenciados para os estudantes a distância, pois estes, em sua maioria, residem em outras cidades.

Para facilitar o seu acesso à Biblioteca da Universidade Federal de Santa Catarina, apresentamos abaixo as respostas às dúvidas mais frequentes apresentadas no Guia do Aluno dos cursos a distância, elaborado pela Biblioteca da UFSC.

#### 1. Como tomar emprestado um livro da biblioteca?

Para isso, o estudante deve enviar um e-mail para ead.bu@contato.ufsc.br, com os dados do material desejado, e fornecer seu nome completo, número de matrícula e endereço completo para a postagem do material solicitado.

#### 2. É preciso se cadastrar na Biblioteca Universitária?

Uma vez matriculado, o estudante já está cadastrado no sistema da UFSC. Para uso da Biblioteca, há somente a necessidade de habilitar a senha fornecida com a matrícula, ficando assim hábil para o uso dos serviços do sistema BU de bibliotecas do Campus Florianópolis.

#### 3. Como se habilitar?

A habilitação da senha se dá pelo envio do nome, matrícula e senha fornecida pelo CAGP, curso e polo, por meio do e-mail ead.bu@contato.ufsc.br.

#### 4. Como saber se a Biblioteca possui o material desejado?

O estudante deve consultar o site da BU portalbu.ufsc.br, clicando em "Pergamum", na coluna central da página (Consulta/Empréstimo).

#### 5. Que dados devo anotar para solicitar o material?

Número de chamada, autor e título.

Para acessar o acervo da Biblioteca da Universidade Federal de Santa Catarina, entre no site:

#### portalbu.ufsc.br

Entrando no site, você irá visualizar a tela abaixo. Clique em "Consulta ao Acervo Pergamum".

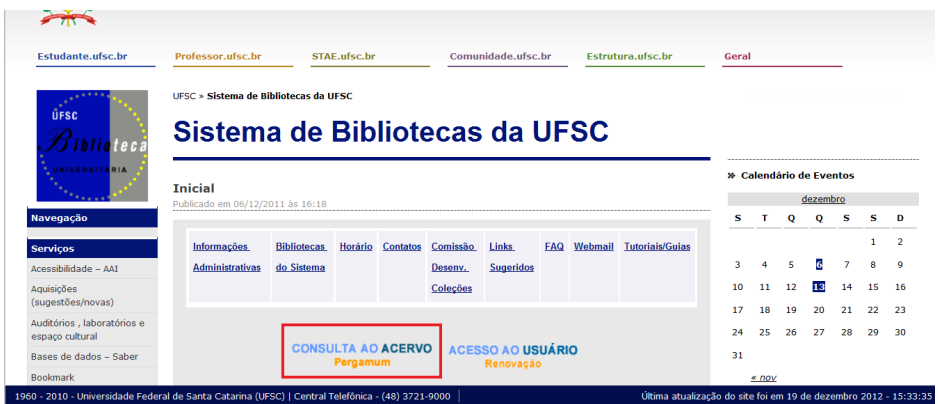

O clicar em "Consulta ao Acervo Pergamum", você será direcionado para uma nova tela, na qual deverá digitar no campo de pesquisa o termo de busca, que pode ser autor, título, assunto ou outra informação que possa lhe retornar resultados de sua busca. No exemplo a seguir, digitamos o termo de pesquisa "Promoção de Saúde" e obtivemos 400 registros. Neste caso, escolheremos o material de interesse e clicaremos no seu título para obter maiores informações para fazer a solicitação à biblioteca.

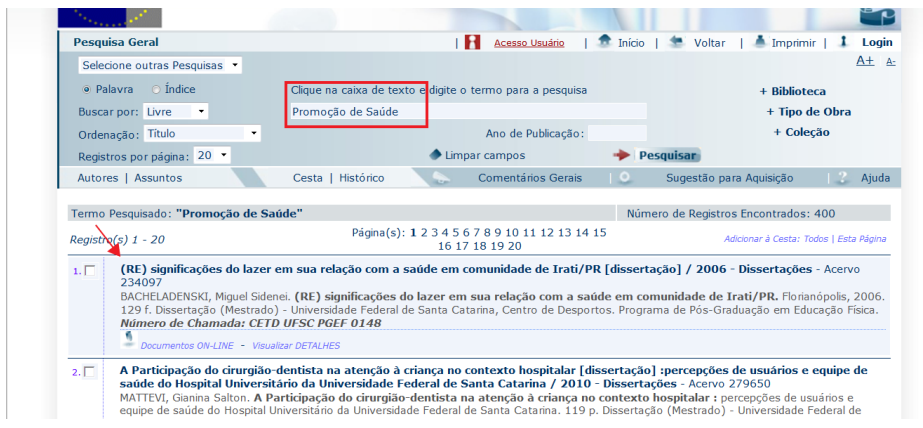

Clicando no título da obra selecionada, seremos direcionados a uma nova tela, na qual teremos as informações sobre número de chamada, autor e título, que são necessárias para realizar o pedido do material para a biblioteca universitária. Veja abaixo onde constam estas informações.

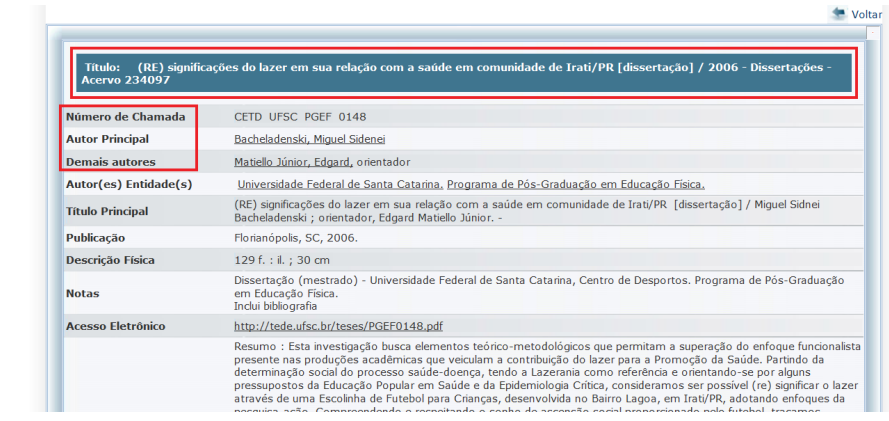

Com posse dos dados número de chamada, autor e título, você pode enviar o e-mail para ead.bu@contato.ufsc.br, e o material será enviado conforme seu cadastro.

É importante saber que você irá receber o material via correio, por isso você deverá acusar o recebimento. Os materiais poderão ficar com você pelo prazo de 30 dias. Em caso de não devolução do material no prazo estabelecido, o estudante está sujeito à aplicação de multa de R\$1,00/dia por obra. Lembre-se que a devolução dos materiais deve ser realizada sempre para o endereço abaixo, independente da origem do material:

> UFSC - Biblioteca Central Serviço de Referência Ensino a Distância Caixa Postal 476, Campus Universitário CEP 88040-900, Florianópolis, SC

Caso o material não tenha sido reservado por outra pessoa, você pode fazer a renovação via sistema da BU/UFSC. Para isso, acesse a página principal e clique em "Acesso ao usuário Renovação".

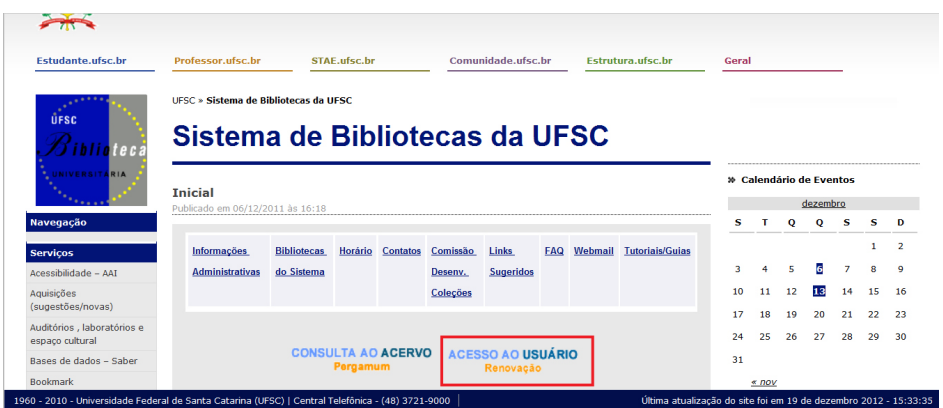

Após ter clicado em "Acesso ao usuário Renovação", você foi direcionado a uma nova página, na qual deverá inserir suas informações para ter acesso a sua conta e efetuar a renovação.

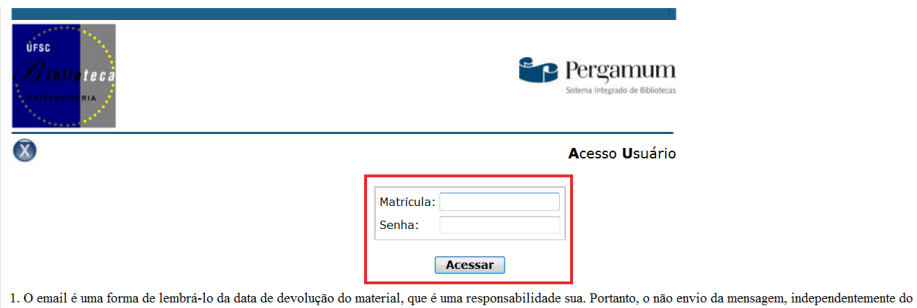

motivo, não o isenta do pagamento de multa. 2. A justificativa de atraso na entrega de material bibliográfico, por impossibilidade de acesso à renovação do empréstimo online, não é aceita por nenhuma

biblioteca do Sistema de Biblioteca da UFSC. Em caso de impossibilidade de acesso online, o usuário deve fazer a renovação pessoalmente em qualquer biblioteca do Sistema. A multa pelo atraso é irrevogêvel. As obras em atra

Você entrará na página em que irão constar todos os livros que estão em sua posse. Para renová-los, caso tenha interesse, selecione o material e clique em "Renovar". Para certificar-se de que o material foi renovado com sucesso, verifique o campo "Data de devolução do material". A renovação poderá ser feita de forma ilimitada, desde que não exista nenhuma reserva para o material escolhido.

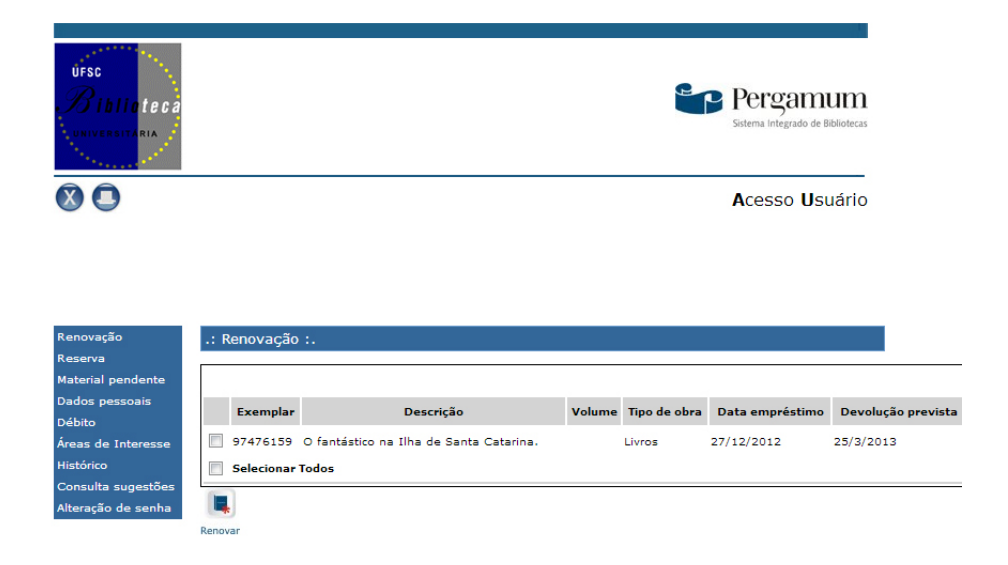

Você pode ainda efetuar reservas de material, caso estes não estejam disponíveis na Biblioteca no momento de sua busca. Nos casos de reserva, você deverá acessar a página principal da biblioteca portalbu.ufsc.br e procurar a obra por meio da "Consulta ao acervo Pergamum".

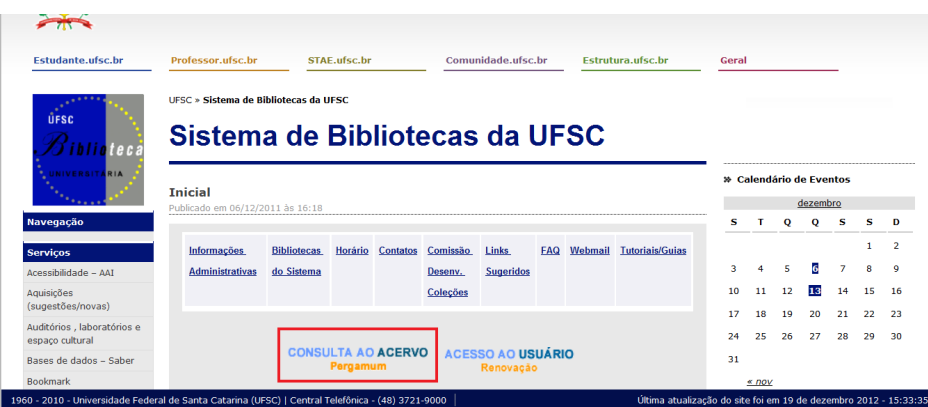

Procure a obra por meio do preenchimento do termo de busca. Neste exemplo, utilizamos o termo "Estratégia Saúde da Família" e selecionamos a primeira obra clicando em seu título.

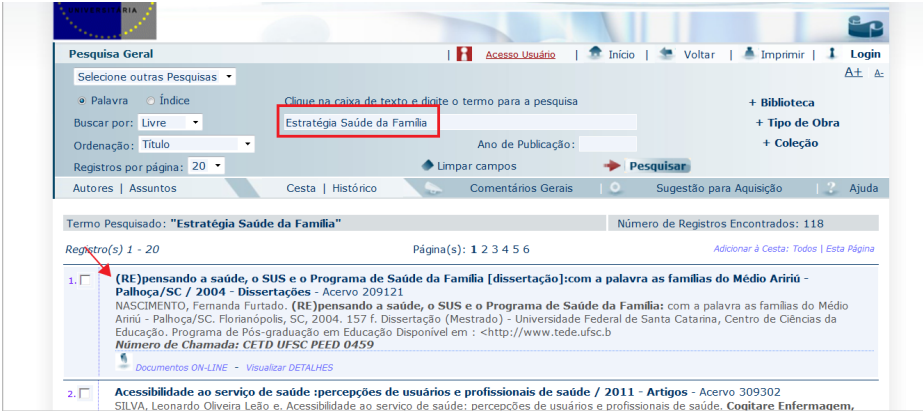

Ao clicar no título, você será direcionado a uma nova tela, na qual constarão várias informações sobre a obra. Ao final da página, na parte inferior, existirá uma aba chamada "Reserva". Você deverá clicar nesta aba "Reserva" para realizar a reserva da obra de interesse.

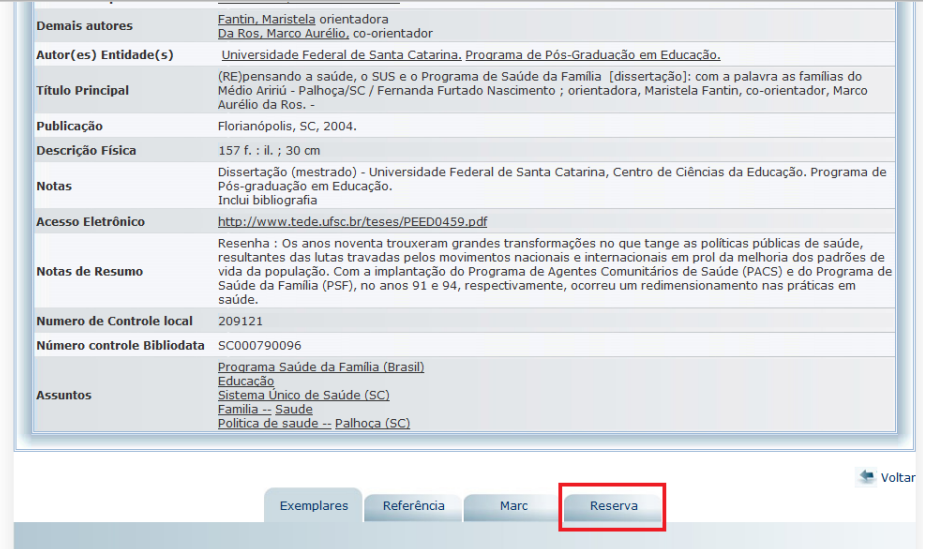

Ao clicar na aba "Reserva", será aberta uma tela para que você a preencha com seus dados. Assim que você informar seus dados e clicar em "Confirmar", você terá a obra reservada.

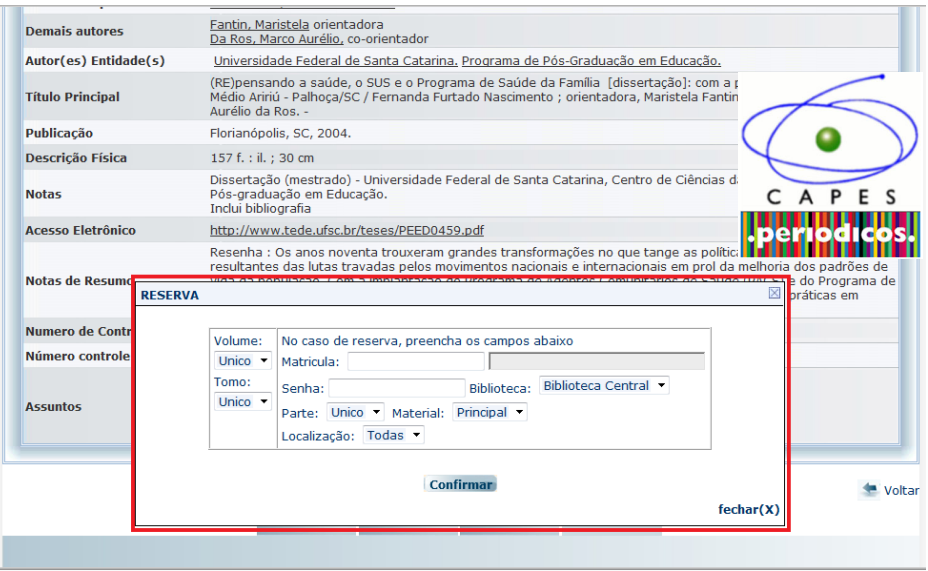

Quando o material estiver disponível, você receberá um e-mail que notificará a disponibilidade deste e, imediatamente, você deverá entrar em contato com ead.bu@contato.ufsc.br para solicitar o envio do material reservado. Lembre-se de checar sempre o seu e-mail, pois os materiais ficarão disponíveis por apenas 24 horas. Caso você não se pronuncie, enviando o e-mail para o ead.bu@contato.ufsc. br, o material será disponibilizado para o próximo estudante da lista de reservas.

Por meio da mesma página inicial, você terá acesso ao Portal de Periódicos CAPES. Para acessá-lo, entre na página inicial da BU/UFSC portalbu.ufsc.br e clique na logomarca dos Periódicos CAPES.

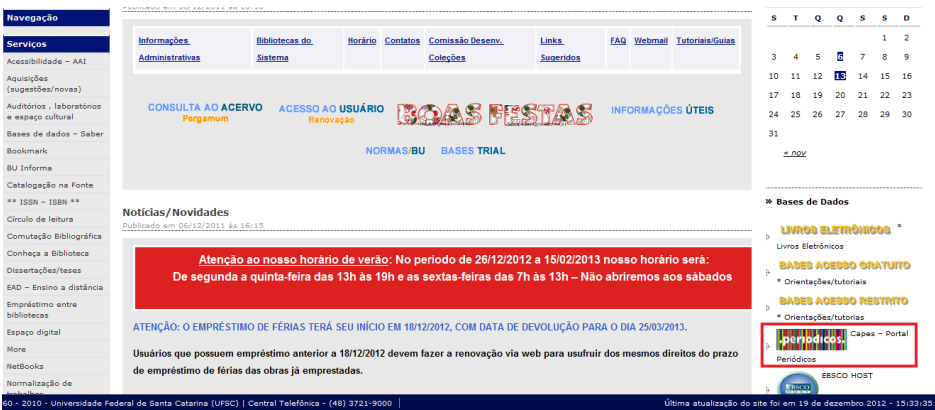

Clicando na logomarca dos Periódicos Capes, você entrará no Portal Capes e poderá realizar pesquisas por meio de termos de busca, como já vimos anteriormente. Insira o termo de busca nos espaços disponibilizados para isso e faça sua pesquisa por assunto, ou por periódico, ou por base de dados ou, ainda, por livro. A partir de sua busca, você terá acesso a vários materiais, mas só poderá lê-los integralmente se o computador do qual você estiver acessando tiver o IP de uma instituição cadastrada no portal.

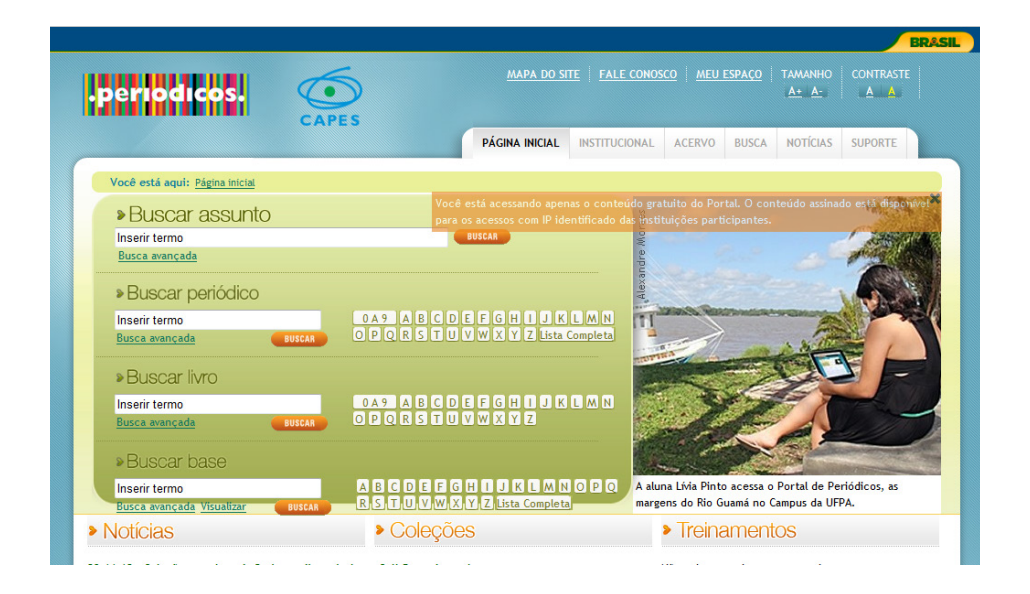

Para ter acesso a todos os materiais na íntegra, você deverá realizar o cadastro no Serviço de Acesso Remoto (RAS) e habilitar o serviço VPN. Entre na página www. idufsc.ufsc.br, clique em "Criar usuário" e siga todas as instruções para realizá-lo.

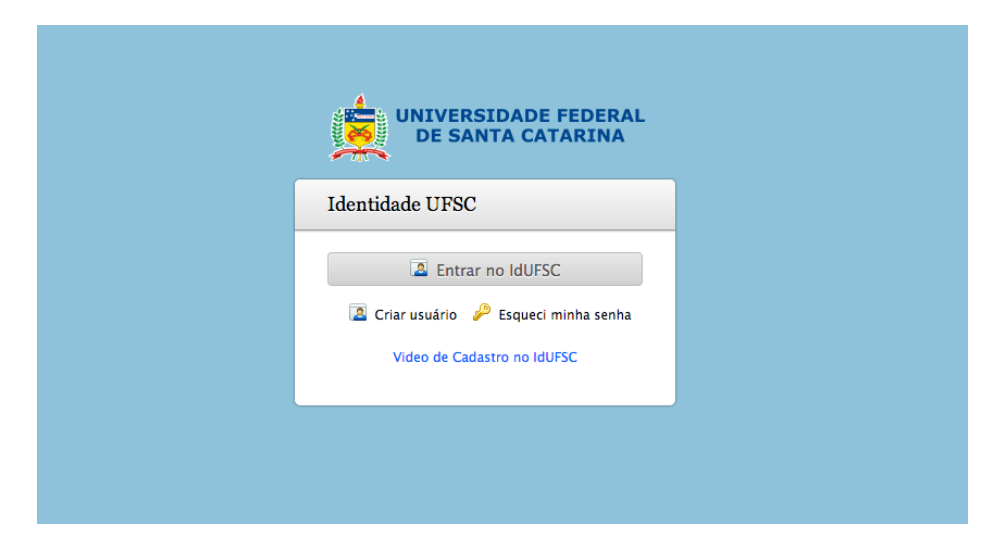

A partir do seu cadastro, você poderá acessar o Portal de Periódicos Capes e ter acesso a vários materiais na íntegra. Agora você já sabe que como estudante da UFSC você tem acesso à biblioteca e a todos os serviços disponibilizados por ela.

# 11 MENSAGEM FINAL

A equipe do curso de Especialização Multiprofissional na Atenção Básica da Universidade Federal de Santa Catarina saúda todos os estudantes e deseja uma excelente caminhada. Lembre-se que todos os contribuintes brasileiros estão custeando sua especialização por meio do pagamento de impostos, pois sua formação é muito importante para você profissional, qualificando-o, e para a população, aperfeiçoando cada vez mais o nosso Sistema Único de Saúde.

Conte conosco e seja muito bem-vindo!!!